**FCC STATEMENT** 1. This device complies with Part 15 of the FCC Rules.<br>Operation is subject to the following two conditions:

(1) This device may not cause harmful interference, and (2) This device must accept any interference received, including interference that may cause undesired operation.

Changes or modifications not expressly approved by the party responsible for compliance could void the user's authority to operate the equipment.

FCC Radiation Exposure Statement: This equipment complies with FCC radiation exposure limits set forth for an uncontrolled environment. In order to avoid<br>the possibility of exceeding the FCC radiation exposure limits, Human proximity to the antenna shall n than 20cm (8 inches) during normal operation

# **Specification**

### **Chipset:**

Processor: Mstar9180 (w/Dolby+DTS) ARM Cortex-A9 Quad-Core/1.5GHZ

**GPU:** Quad Core Mali-450

**K**treamer<sup></sup>

 $\overline{\bullet}$  and  $\overline{\bullet}$  and  $\overline{\bullet}$  and  $\overline{\bullet}$ 

**Quick Start Guide** 

Download Manual in website

http://www.xtreamer.net

**Memory:** FLASH: 8GB eMMC, SDRAM: 2GB DDR3, HDD: 3.5" slot up-to 4TB

**Power:** DC 12V, 2A adapter included (CE, FCC, CCC certified)

**OS & UI:** Android 4.4 OS with special Xtreamer Launcher & UI with OTA upgrading Multilingual support: English, Russian, French, German, Spanish, Hebrew, Arabic, Chinese, Korean, Dutch, Portuguese, Polish & many more as supported in Android 4.4 USB3.0 host X 1, USB2.0 host X 2, USB3.0 slave X 1, Multi Card Slot X 1, HDMI out X 1, Optical X 1, HDMI in X 1, Giga Ethernet LAN (10/100/100M/1000M RJ45) X 1, DC-in X 12.4G wifi 802.11. b/g/n

**Size:** Weight: 1.1kg, Size: 238 x 207 x 64mm

**Wireless Connectivity:** 802.11 b/g/n Wi-Fi, AirPlay, Miracast and DLNA support

**Video Output:** HDMI™ 1.4, 4K\*2K H.265/H.264, 3D supporting

**Audio Output:** HDMI™ 1.4, SPDIF optical

**Supported Video Format:** H.264, H.265, MPG/MPEG/MP4, TS, M2ts, AVI, BD-ISO, 3D-MVC, FLV, F4V, MKV, Xvid, DAT, VOB, AVS, 3GP, WebM, TP, TRP, MOV ..etc

**Sound:** Supported Audio Format: MP3/WAV/APE/OGG/FLAC/AAC…etc Dolby&DTS hardware decoding and 7.1ch passthrough

**Supported Photo Format:**

HD JPEG/BMP/GIF/PNG/TIFF

### **Peripheral Interface:**

**System optimization:**

Airplay & DLNA by Airpin, XBMC Plugins & Repo

**Innovative New functions:** Can Support H.265 HEVC, Hardware Decoding

### **Requirements:**

Gmail account, Minimum WiFi or LAN may be required to activate Xtreamer Prodigy 4k features/updates with online services.

### **Package Content:**

Xtreamer Prodigy 4K (WiFi 802.11n Antenna built-in), HDMI 1.4 Cable, 12V 2A Power Adapter IR remote control, Quick start guide.

Changes or modifications not expressly approved by the party responsible for compliance could void the user's authority to operate the equipment.

This device and its antenna must not be located or operating in conjunction with any other antenna and transmitter. This device complies with part 15 of the FCC rules. Operation is subject to the following two conditions: (1) this device may not cause harmful interference, and (2) this device must accept any interference received, including interference that may cause undesired operation.

NOTE: The manufacturer is not responsible for any radio or TV interference caused by unauthorized modifications to this equipment. Such modifications could void the user's authority to operate the equipment.

- Anda dapat menikmati suara dengan kualitas tinggi hingga 5.1 kanal jika audio disambungkan ke amplifier / receiver dengan menyambungkan kabel Audio optic ke terminal. Sambungkan kabel optik ke lubang optical, gambar optical output terminal seperti gambar yang ada di Xtreamer, lalu sambungkan ke amplifier / receiver untuk menghasilkan kualitas suara mencapai 5.1 kanal.
- 接入功放或音响的光纤口,享受高品质的5.1音效,请按以下图示接入。 光纤连接

NIZ HDMI Cable Connection<br>ZA Connect HDMI cable to HDMI terminal at the back of product. Connect the remaining cable terminal Полключение HDMI o HDMI terminal at the back of digital TV. Gerät via HDMI-Kabel anschließen<br>Schließen Sie das HDMI-Kabel auf der Rückseite des Gerätes an. Schließen Sie das andere Ende des **HDMI Cable Connect**  $\bullet$ HDMI-Kabels am HDMI-Eingang Ihres TV-Gerätes an  $\frac{1}{\sqrt{2}}$ **Connexion Câble HDMI Statistion Capie Homi**<br>Stanchez le câble de connexion HDMI à l'arrière du Xtreamer Prodigy 4K. Branchez le câble HDMI restant à l'arrière de votre TV numérique. Koneksi Kabel HDMI berikut ke terminal HDMI yang ada di belakang TV **Conexión por cable HDMI Xtreamer Conexion por cable HDMI**<br>Conectar un extremo del cable HDMI al conector trasero del Xtreamer Prodigy 4K, y el otro<br>extremo al conector de entrada HDMI del televisor. Asegúrese de distinguir correctamente los HDMI 连接 conectores de entrada y salida. <mark>《●》 HDMI 케이블 연결</mark><br>◆●<mark>》</mark> HDMI케이블의 한쪽 포트는 Xtreamer Prodigy 4K 뒷면의 HDMI 단자에 연결하고 반대쪽 HDMI<br>- 포트는 디지털TV의 HDMI 단자에 연결합니다. **การเชื่อตอสาย HDMI**  $\equiv$ **ตอสาย HDMI เขากับพอรตหลังเครื่อง ปลายอีกดานของสายตอเขากับพอรต HDMI หลังทีวีหรือจอภาพ**

NOTE: This equipment has been tested and found to comply with the limits for a Class B digital device, pursuant to part 15 of the FCC Rules. These limits are designed to provide reasonable protection against harmful interference in a residential installation. This equipment generates uses and can radiate radio frequency energy and, if not installed and used in accordance with the instructions, may cause harmful interference to radio communications. However, there is no guarantee that interference will not occur in a particular installation. If this equipment does cause harmful interference to radio or television reception, which can be determined by turning the equipment off and on, the user is encouraged to try to correct the interference by one or more of the following measures: - Reorient or relocate the receiving antenna.

- Increase the separation between the equipment and receiver. - Connect the equipment into an outlet on a circuit different from that to which the receiver is connected. - Consult the dealer or an experienced radio/TV technician for help

When using the device, ensure that the antenna of the device is as least 20 cm away from all persons.

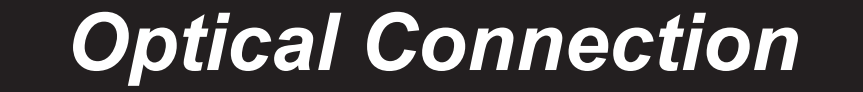

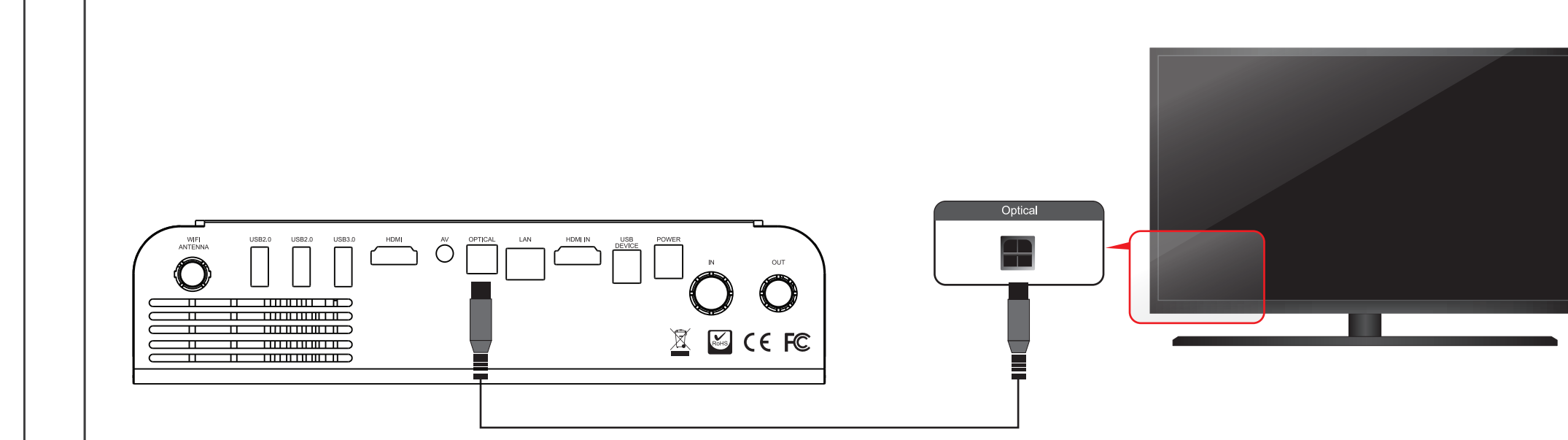

# **HDMI Connection**

Xtreamer Prodigy 4K Xtreamer Prodigy 4K

### Подключение оптического кабеля

Вы сможете насладиться высококачественным звуком 5.1СН, если в качестве аудио устройства используется усилитель или приемник с разъемом для подключения оптического кабеля.<br>Подклюсите оптический кабель в разъем Xtreamer как показано на рисунке выше. Затем подключите усилитель или приемник для получения звука 5.1 CH.

### **Optical Cable Connection**

● OpticalケーブルでXtreamer Prodigy 4K のOptical出力端子とホームシアター等のOptical<br>スカ端子を接続します。

### חיבור כבל אופטי

.<br>תוכלו ליהנות מצליל 5.1 ערוצים באיכות גבוהה אם מכשיר השמע הינו מגבר או רסיבר עם שקע כניסה לכבל יציאת אות אופטית. חברו כבל אופטי לשקע היציאה האופטית של מכשיר ה- Xtreamer Prodigy 4K כמוצג למעלה. חברו מגבר או רסיבר להנאה מאיכות שמע 5.1 ערוצים.

### **Koneksi Kabel Optical**

**Xtreamer Prodigy 4K**

Kireamer

Optical Cable Connection<br> **EXECUTE:** You can enjoy high-quality sound 5.1CH if the audio device is an amplifier or a receiver with optical output cable input terminal. Connect optical cable to Optical, the optical output terminal of Xtreamer Prodigy 4K as shown above. Then, connect amplifier or receiver to enjoy 5.1CH.

> Gerät via optischen-Kabel anschließen<br>Genießen Sie hochwertigen 5.1 Kanalton, indem Sie den Mediaplayer mit einem optischen Kabel an<br>Ihren Verstärker/ Decoder anschließen. Verbinden Sie hierzu den optischen Ausgang des Med mit dem entsprechenden Eingang am Verstärker.

## **Connexion Câble Optischen**

**Produce de la Connexion Gabie Opusciren**<br>Vous pouvez profiter d'un son de haute qualité 5.1 CH si le périphérique audio est un amplificateur ou<br>un récepteur avec entrée optique. Branchez le câble optique du Xtreamer Prodi Optique du récepteur comme indiqué ci-contre.

### onexión por cable óptico

**Conexión por cable optico**<br>Para obtener sonido de alta calidad 5.1 debe utilizar uncable de audio digital óptico o HDMI 1.3.<br>Conecte el cable óptico desde la salida del Xtreamer Prodigy 4K a la entrada de un amplificador<br>

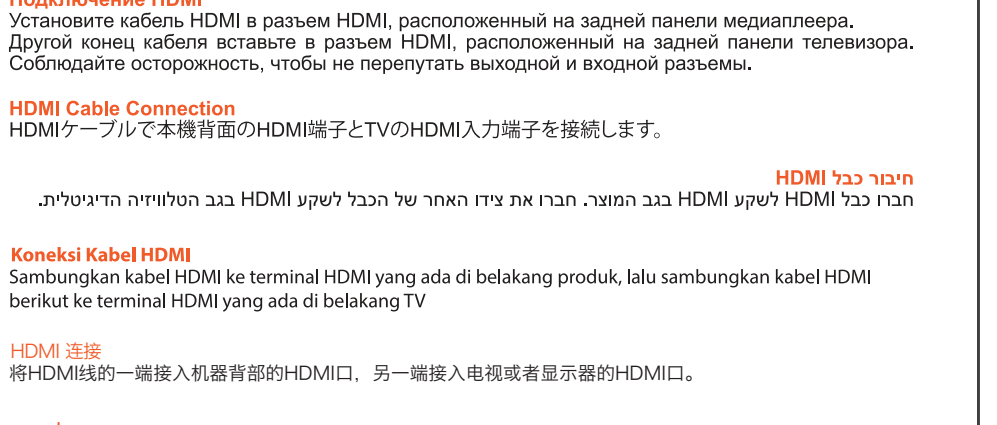

**การเชื่อตอสาย Optical คุณสามารถสนุกสนานกับเสียง 5.1 ผานแอมปรีฟายเวอรหรือรีซีฟเวอร โดยการเชื่อมตอกับพอรต Optical ตามที่แสดงในรูปดานบน**

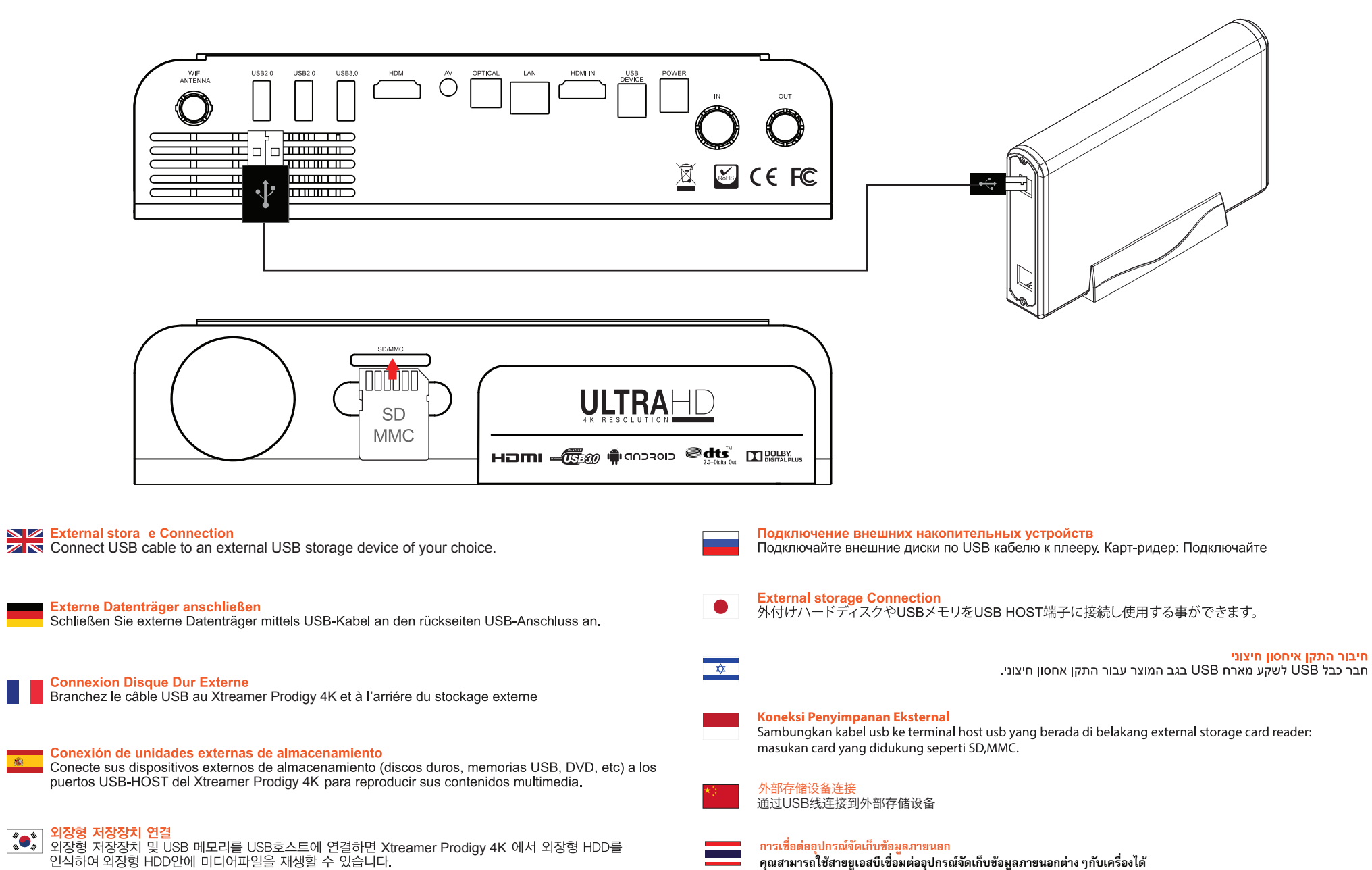

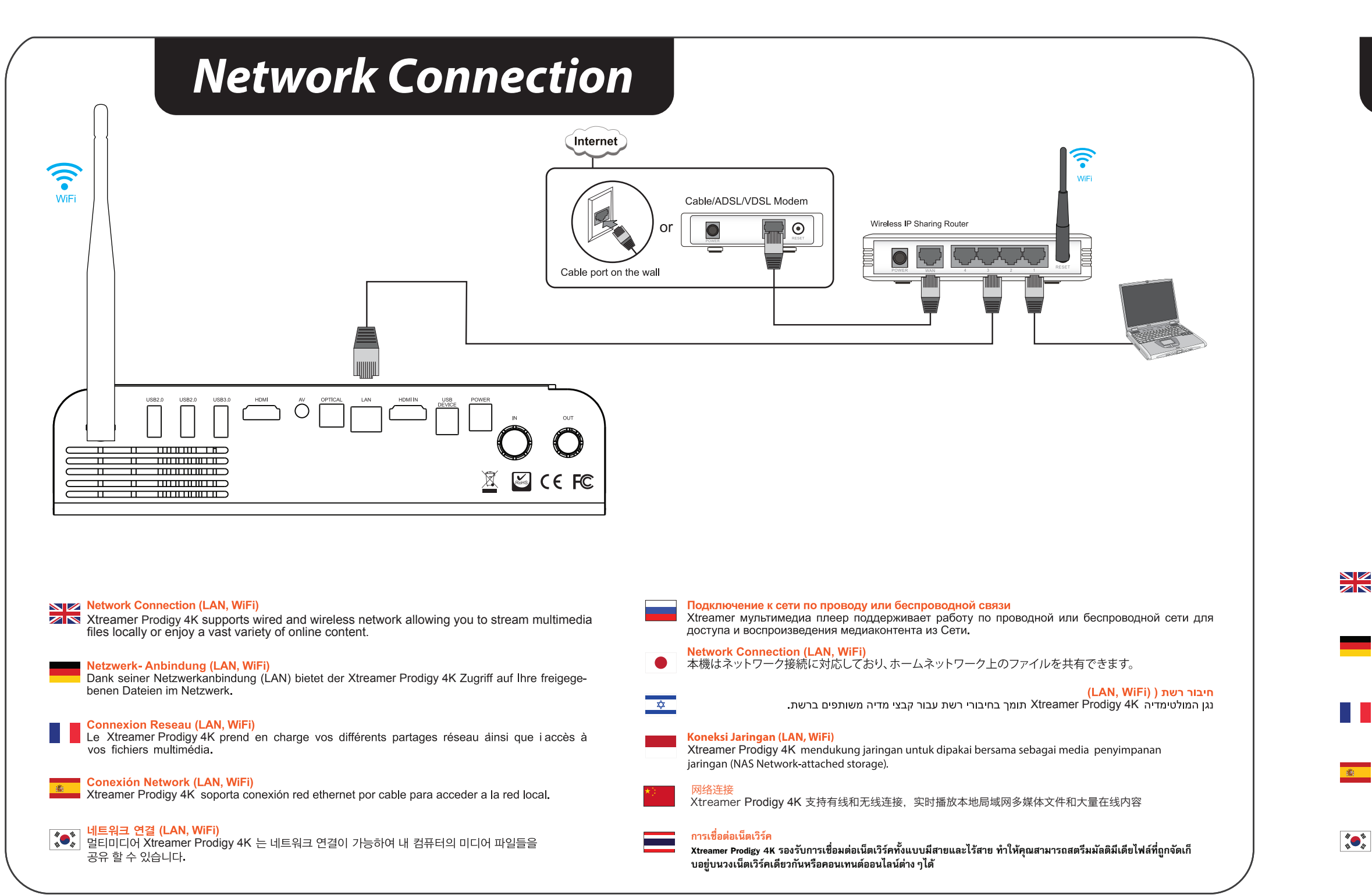

# **External Storage Connection**

**คุณสามารถใชสายยูเอสบีเชื่อมตออุปกรณจัดเก็บขอมูลภายนอกตางๆกับเครื่องได**

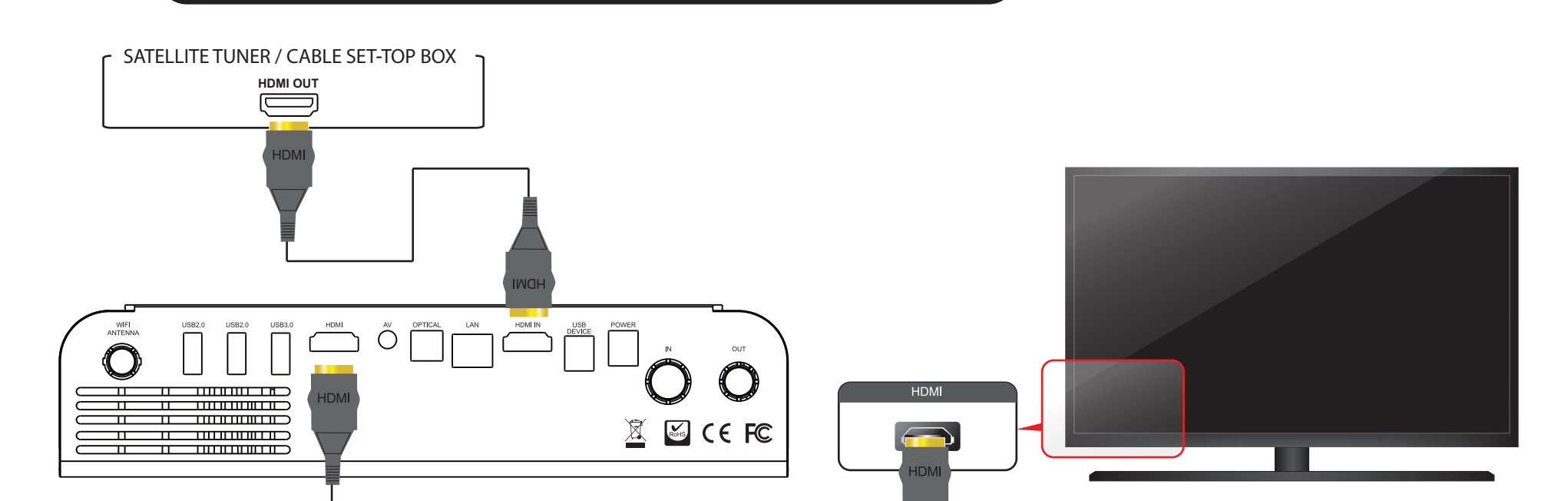

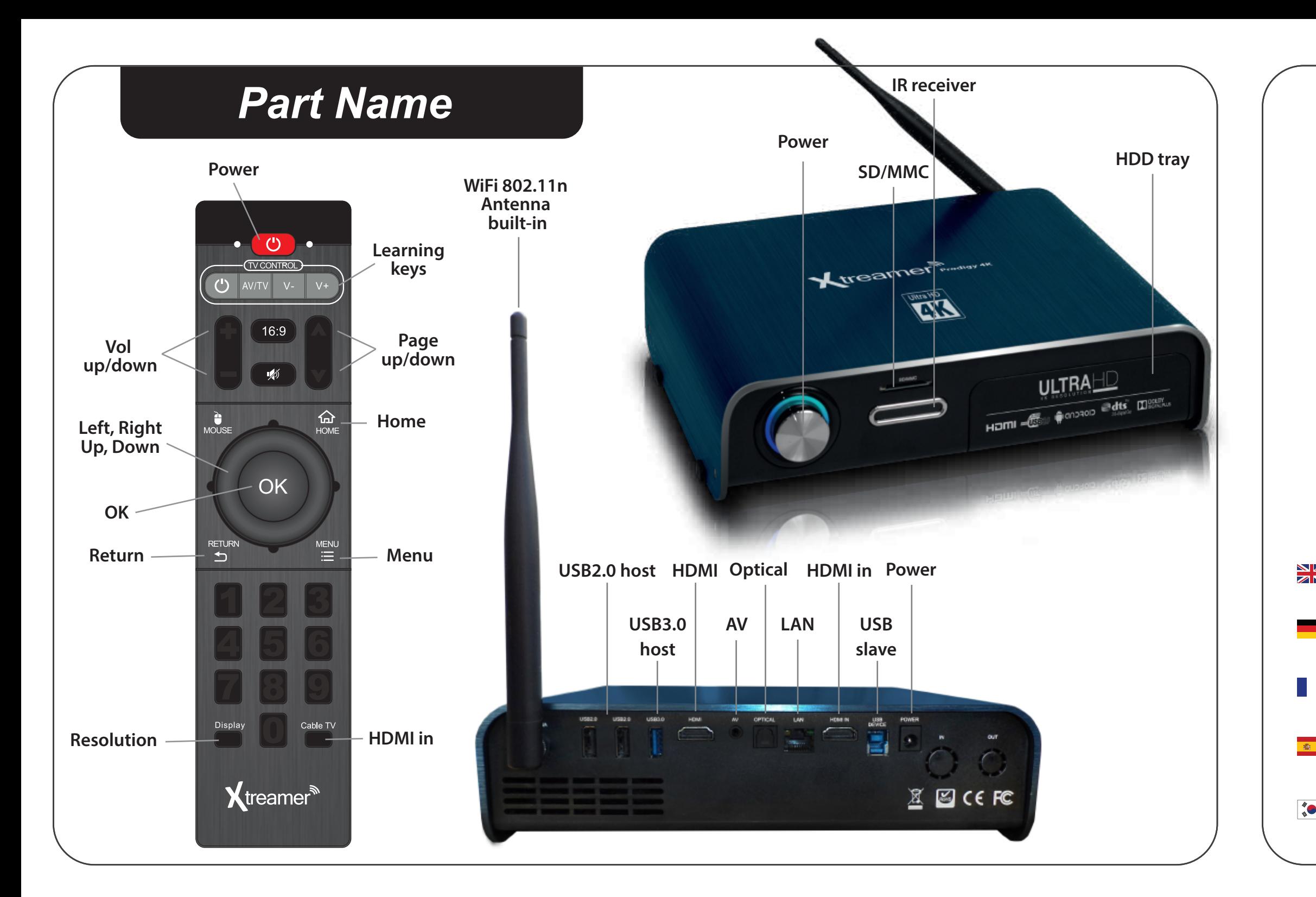

# *Google Play Store*

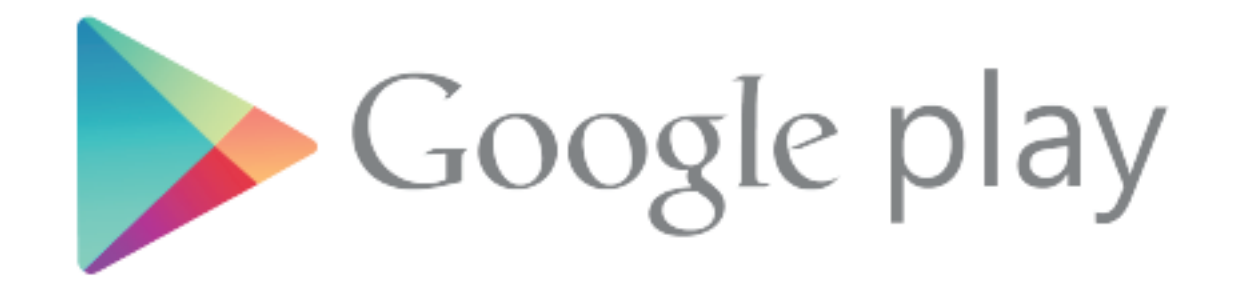

### *www.xtreamer.net/Prodigy-4k*  **Learn more at:**

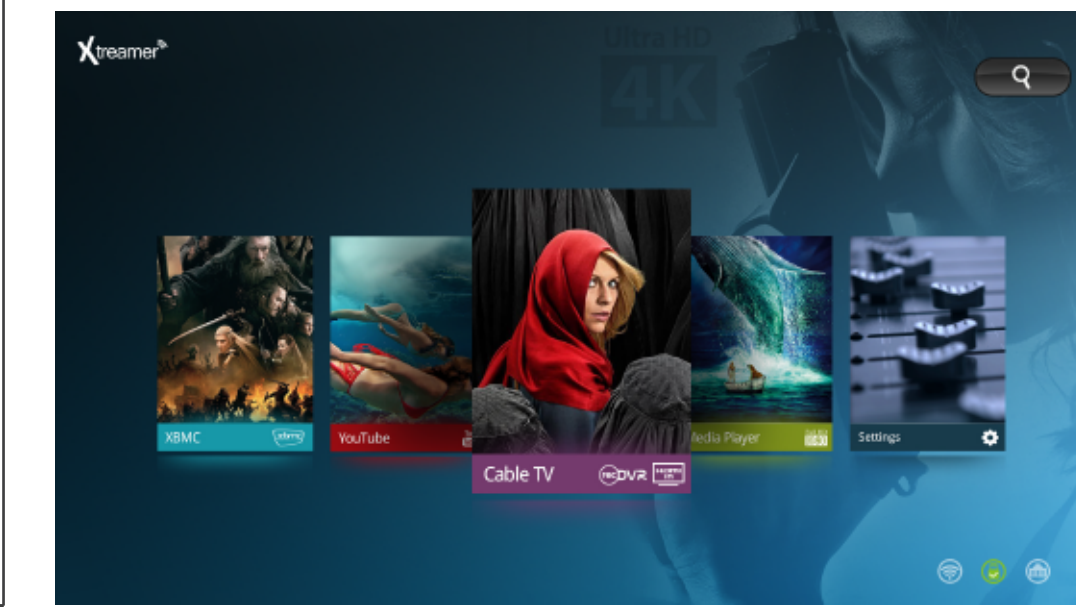

### *Requirements* Sign in Google Username **C-Mail** Password by Google Sign in Stay signed in Can't access your account? Т<mark>ребования</mark><br>Для того чтобы воспользоваться всеми функциями консоли, вам понадобится аккаунт в **Requirements**<br>Please note that Gmail account is required for you to enjoy the full potential of the Xtreamer Gmail и доступ к Интернету. Prodigy 4K system as well as Internet connection for access to Web-based games and services. **Requirements**  $\bullet$ **Erforderlich** ゲームや一部サービスをご利用いただくにはGmailアカウントが必要です。 Een Gmail-account is vereist om alle gebruiksmogelijkheden van de Xtreamer Prodigy 4K en de internettoegang voor Web-gebaseerde services en spellen ten volle te benutten. **דרישות בסיסיות**  $\frac{1}{\sqrt{2}}$ להתאמת מכשירך לשירותי תוכן וחנות האפליקציות עליך להזין פרטי חשבון גוגל. **Vereist** Please note that Gmail account is required for you to enjoy the full potential of the Xtreamer **Persyaratan** Prodigy 4K system as well as Internet connection for access to Web-based games and services. Harap diingat bahwa Akun Gmail diperlukan untuk dapat menikmati potensi penuh dari sistem Xtreamer Prodigy 4K dan koneksi internet untuk mengakses permainan dan servis berbasis web. **Requerimientos** 配置要求 Se requiere una cuenta de Gmail para poder disfrutar de todo el potencial del sistema de Xtreamer 请注意需要Gmail帐号以完美体验Xtreamer Prodigy 4K的各项功能,同时需要因特网连接方可进入 Prodigy 4K, así como conexión a Internet para acceder a los juegos y servicios basados en 网络游戏和服务。 la Web. **สิ่งที่จําเปน 요구 사항 หากคุณตองการใช Xtreamer Prodigy 4K ใหเต็มความสามารถ คุณจําเปนตองมี Gmail Account และตองเชื่อมตออินเตอรเน็ต Xtreamer Prodigy 4K의 다양한 기능을 이용하거나, 웹기반의 게임과 서비스을 위해 Gmail정보가 요구됩니다. เพื่อเขาถึงเกมสและเซอรวิสตางๆออนไลน**

**HardDisk Installation** Known ...  $\overline{\mathbf{z}}$  Remove the HDD cover on the top of product by pull and  $\overline{\mathbf{z}}$  Separate the HDD quard from the main body of Xtreamer Size Connect the HDD guard and SATA HDD as shown in the  $\overline{\mathbf{z}}$  solution Fasten screws As shown above, slowly push the HDD guard together with<br>AN the SATA HDD into the main body of Xtreamer Prodigy 4K. separate the HDD guard from the main body of Xtreamer picture Fasten screws Prodigy 4K.

**AirMouse Tips**<br>Please remember to connect the Air Mouse USB receiver before trying to operate the device. If the LED on the AirMouse is flashing – it's advisable to replace the batteries. Click on the  $\bigoplus$  button to switch between the AirMouse and the regular remote control functions. Click on the POWER to put the Prodigy 4K on standby. Without operation for about 30 seconds, the AirMouse will enter sleep mode. Press any key to wake it up.

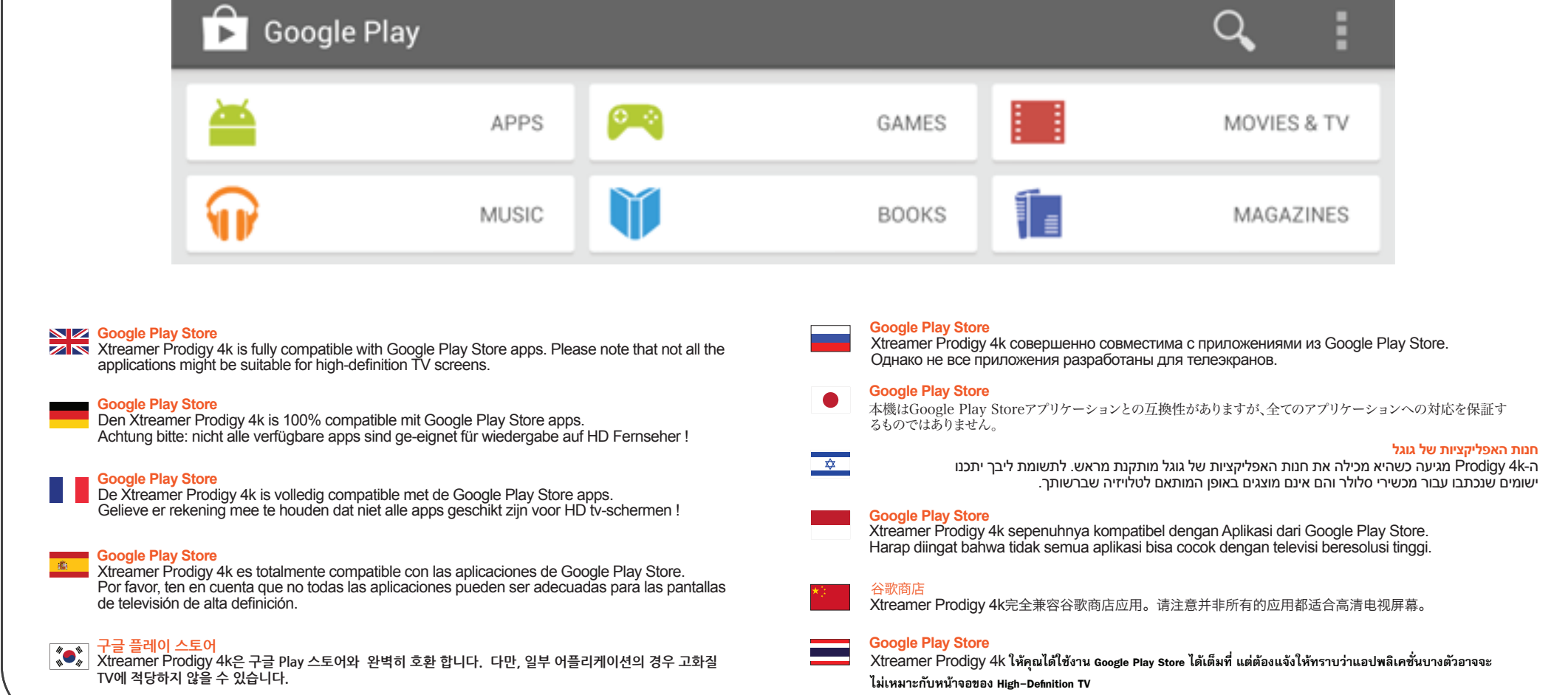

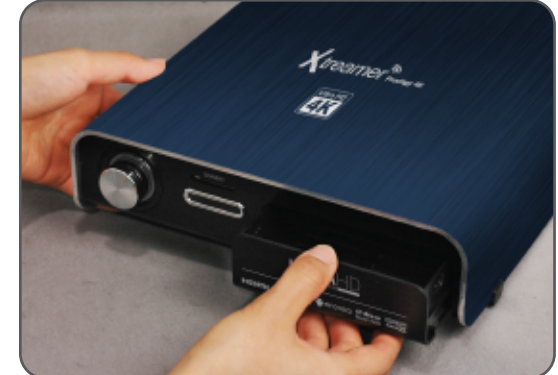

Entfernen Sie die Abdeckung oben am Gehäuse, indem Sie daran ziehen. Ziehen Sie die Festplattenhalterung

Setzen Sie die SATA-Festplatte in die Halterung ein, wie im Bild zu sehen, und ziehen Sie die Schrauben an.

Schieben Sie die Halterung mit der Festplatte vorsichtig in das

Gehäuse zurück, wie auf dem Bild zu sehen.

**AirMouse, consejos de utilización.**<br>Por favor, recuerde que debe conectar el receptor USB Air Mouse antes de operar con el dispositivo. Si el LED en el Air Mouse parpadea es aconsejable sustituir las pilas. Haga clic en el botón de  $\bigoplus$  para cambiar entre el AirMouse y las funciones normales del mando a distancia. Pulse POWER para poner el Prodigy 4K en modo de espera. Si durante unos 30 segundos no detecta actividad, el AirMouse entrará en modo de reposo. Pulse cualquier tecla para activarlo.

## **AirMouse Tips**

操作之前请接入附带的USB无线接收头. 如果LED灯闪烁,请及时更换电池. 按 "D"键在鼠标和方向键控制光标之间切换. 按POWER键开/关Prodigy 4K.<br>30秒内无操作,飞鼠休眠,按任意键唤醒

## *Useful Tips*

**AirMouse Tips are for customers who purchased Xtreamer AirMouse (not included).**

#### **AirMouse Tips**  $\bullet$

 $\frac{1}{\sqrt{2}}$ 

אנא זכרו להכניס את מקלט ה-USB לפני הפעלת המכשיר, לחריץ ה-USB. אם נורית ה״לד״ שבשלט מהבהבת, זה סימן שהגיע העת להחליף את הסוללות. לחיצה על כפתור תכבה ותדליק את פעולת הסמן שמרחף על מסך הטלוויזיה ותהפוך את השלט לשלט רגיל, לחיצה נוספת תדליק את פעילותו בחזרה. לחיצה על כפתור Power תכבה את מכשיר ה-K4 Prodigy. ללא פעילות של 30 שניות לערך, השלט יעבור למצב שינה. ליחצו על כל מקש להעירו.

**טיפים לשלט AirMouse**

Не забудьте подключить мини-приемник USB перед тем, как использовать пульт. Если на пульте-мышке начинает мигать лампочка LED, замените батарейки.Нажмите на кнопку י⊕ , чтобы переключить AirMouse в режим дистанционного пульта и обратно. Нажмите на кнопку POWER, чтобы инициировать режим сна на вашем Prodigy 4K. Если не использовать AirMouse в течение полуминуты, прибор перейдет в режим сна. Нажмите на любую кнопку, чтобы продолжить работу

#### **Советы по AirMouse**

Bitte zu erst den Air Mouse USB empfänger anschliessen bevor Sie anfangen das Gerät zu benutzen. Wenn der LED am AirMouse blinkt – Batterien wechseln ! Drücke die ibi taste zum wechseln zwischen Air Mouse und normales Fernbedienungs-betrieb. Drücke die POWER taste zum schaltet der Prodigy 4K im standby. Wenn der AirMouse länger als 30 sek. Nicht bedient wird, schaltet es automatisch zum Sclaf-modus. Zum aufwachen – drücke sonstige Taste.

### **AirMouse Tips**

제품을 작동하기 전 꼭 에어 마우스의 무선 동글(리시버)을 USB포트에 연결하십시요. 에어 마우스의 LED가 깜박거리면 배터리를 교환해 주십시요. 에어 마우스의 1만 버튼을 누르면 에어 마우스와 일반적인 리모컨기능을 서로 스위치하여 사용할 수 있습니다. 에어 마우스의 파워 버튼을 누르면 대기모드로 전환됩니다. 에어 마우스를 30초 동안 사용하지 안으면, 슬림모드로 전환되며, 에어 마우스의 아무 키나 누르면 다시 깨어나게 됩니다.

### 飞鼠操作提示

Harap diingat untuk menghubungkan Air mouse USB receiver sebelum mencoba untuk mengoperasikan perangkat. Jika LED pada AirMouse berkedip - disarankan untuk segera mengganti baterai. Klik pada tombol <sub>l</sub>in untuk memindahkan antara Mouse Air dan fungsi remote control biasa. Klik pada tombol POWER untuk menempatkan Prodigy 4K ke mode standby. Apabila Lebih dari 30 detik tidak ada aktifitas, AirMouse akan memasuki mode tidur. Tekan sembarang tombol untuk mengaktifkannya kembali.

### **AirMouse Tips**

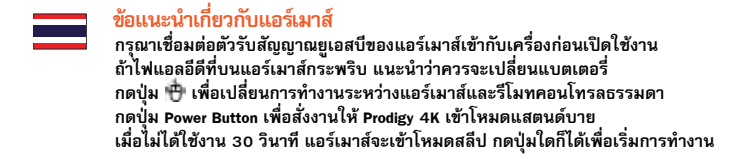

移動装置を動作させる前に,エアーマウスの受信機に接続するのを忘れないでください。 エアーマウスのLEDが点滅したらバッテリーを交換してください。 エアーマウスのパワーボタン を押すとノーマルリモコンに切替ができます。 エアーマウスのパワーボタンを長押しすると待機モードに入ります。 エアーマウスを30秒間使用しないとスリープモードに入ります。任意キーを押すとウェイクアップします

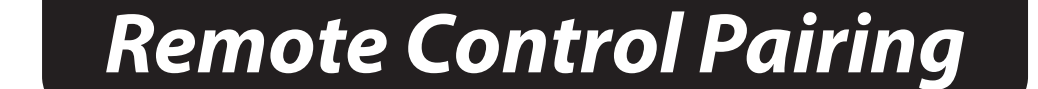

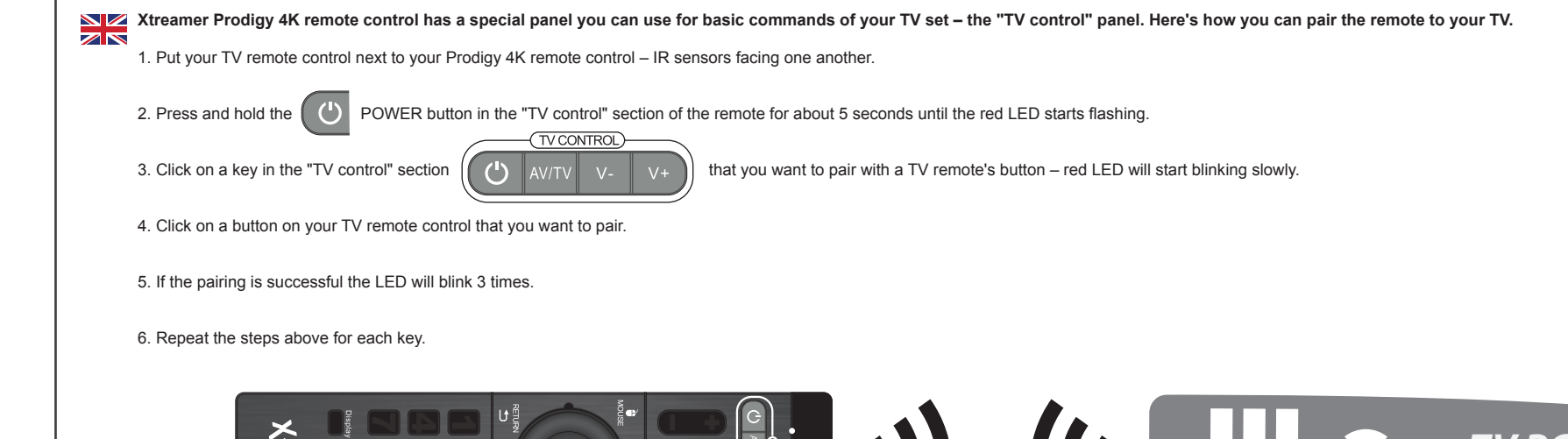

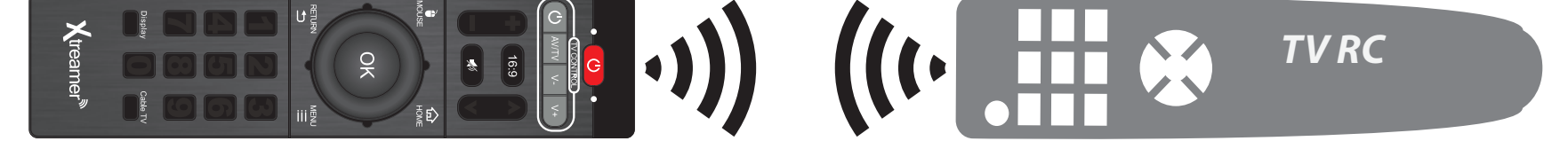

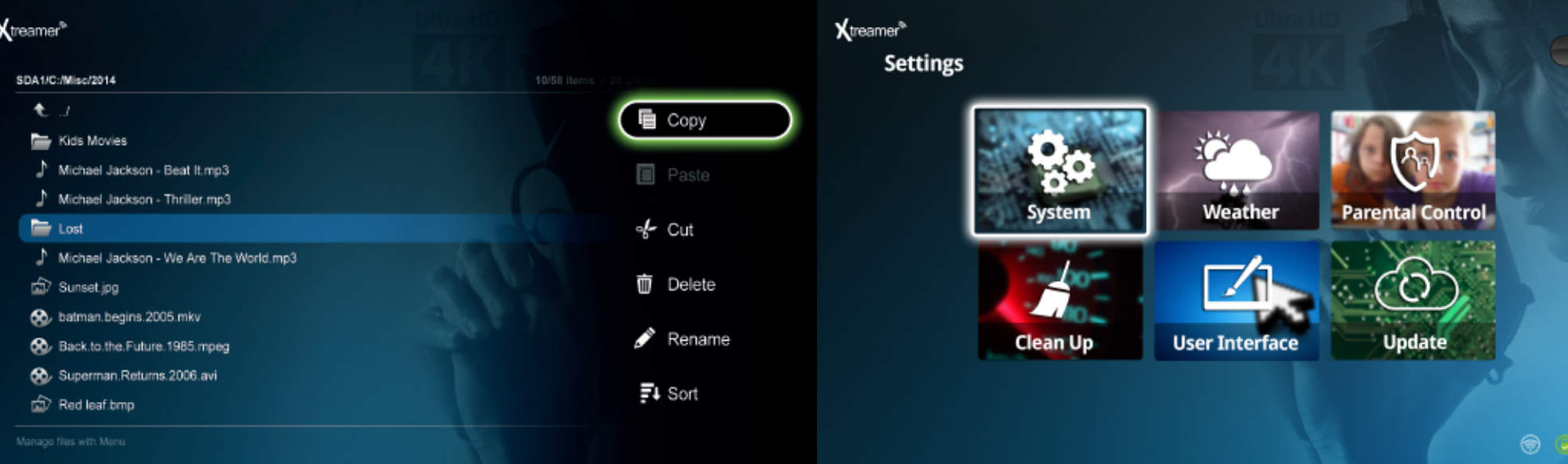

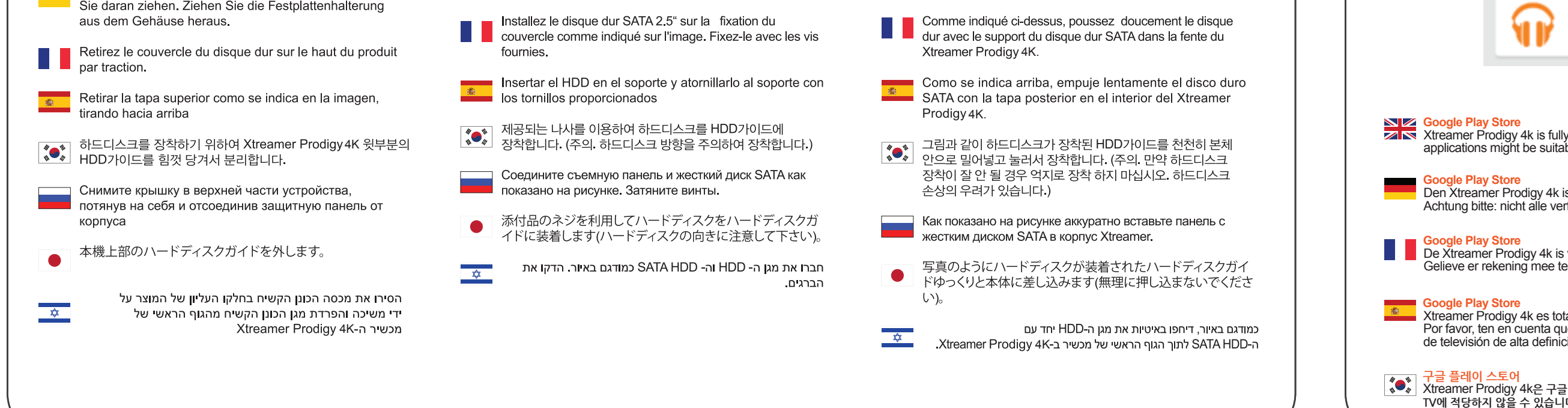